# Занятие 4

Псевдоклассы и псевдоэлементы. Позиционирование элементов.

## CSS псевдоклассы

*//:first-child - Первый дочерний элемент выборки* ul li:first-child {...}

```
//:last-child - Последний дочерний элемент 
выборки
.contact-page div:last-child {...}
```

```
//:first-of-type - Первый элемент выборки
.team-staff-item :first-of-type {...}
```
*//:last-of-type - Последний элемент выборки* .command div.item:last-of-type {...}

*//:active //:hover //:link*

*//:nth-child(odd || even || n) - Выборка по нумерации элемента* table tbody tr :nth-child(odd) *//все нечётные* table tbody tr :nth-child(even) *//все чётные* ul li:nth-child(3n) *// каждый третий элемент*

*//:not() - Исключение*  $a:not([href="''']])$  {...} .contact-form input:not([type="submit"]) {...}

*// :not() может использоваться в любым из псевдоселекторов, кроме еще одного :not // //.box div:not(:not()) Не сработает*

```
// Все абзацы, кроме первого
.main .info p:not(:first-line) {...}
```
*// Все элементы списка, не кратные 5* ul  $li:not(:nth-child(5n)) {...}$ 

*// Реакция на наведение для всех элементов, кроме активного* .menu .menu-item:not(.active):hover {...}

### CSS псевдоэлементы

```
//::first-line - Стили для первой строки
.text-block::first-line {...}
//::first-letter - Стили для первого символа
.review p::first-letter {...}
//::placeholder - Стили для дефолтного текста
// в input
```

```
.input::placeholder {...}
```
## CSS псевдоэлементы

<div class="element"><p>Hello world</p></div>  $:$ before  $:$ after

*// Для добавления контента на страницу без изменения HTML документа можно использовать псевдоэлементы ::before и ::after.*

*// Псевдоэлементы наследуют все свойства блока, к которому они относятся.*

*// Псевдоэлементы не будут работать без свойства "content"*

*// Свойство content позволяет вставлять генерируемый контент, которого изначально нет на странице*

 $\text{.element}:\text{before}$ {content: '['; } .element::after{content: ']'; }

*// Указанная конструкция выведет [Hello world]*

*// Также с помощью псевдоэлементов можно добавить кастомный блок и опустить content. Для этого надо в свойствах прописать content:* ""*; и указать нужные CSS свойства*

*// Все псевдоэлементы по умолчанию строчные, независимо от того, к какому элементу относятся, поэтому для кастомного блока необходимо указать display: inline-block; float; или position: absolute;*

*// Рассмотрим добавление кастомных маркеров для списка*

```
ul.custom-list{
```

```
list-style-type : none;
```

```
ul.custom-list li:before {
 content: '';
```
width: 5px;

height: 5px;

background: red;

border-radius: 50%;

display: inline-block; vertical-align : middle;

- Атрибут data- $*$
- Всплывающая подсказка на CSS
- Генератор шрифтов Fontello
- Линия отреза
- Начинаем работать с CSS-счётчиками
- Список с русскими буквами

## CSS счетчик

*// С помощью CSS также можно пользоваться счетчиками, как правило, это может понадобится для кастомных нумерованных списков, тк выводить результат возможно только в свойстве content: "...";*

```
// Для запуска счетчика необходимо использовать свойство counter-reset: counterName
// Для увеличения счетчика на единицу - counter-increment: counterName
  // Для вывода - content: 'Part counter(counterName)
  // Где counterName уникальное пользовательское имя для счётчика
ol{
                                           Секция 1: Lorem Ipsum - это текст-"рыба"
 list-style-type : none;
                                           Секция 2: часто используемый в печати
 counter-reset: lorem-text;
                                           Секция 3: Lorem Ipsum является стандартной
                                           Секция 4: "рыбой" для текстов на латинице
ol li{
                                           Секция 5: с начала XVI века.
 counter-increment : lorem-text;
 font: 20px Arial, Helvetica, sans-serif;
ol li:before{
 content: "Секция " counter(lorem-text) ": ";
```
### Задание

*// Создаем три списка с кастомными буллитами:*

*// // С кастомными буллитами (прим. в виде круга красного цвета);*

*// // С буллитами из шрифтовых иконок или мнемоники;*

*// // С кастомными цифрами (текстом "N страница" или цифра счетчика в круге);*

#### Позиционирование элементов

*невозможно*

*// Позиционирование позволяет установить положение элемента относительно окна браузера или других объектов на веб-странице. Назначается с помощью css свойства position* position: absolute | fixed | relative | static; *// Перечисленные значения устанавливают отображение относительно окна: // // absolute - элемент позиционируется абсолютно, относительно браузера, остальные элементы отображаются так, словно абсолютно позиционированного элемента не существует // // fixed - элемент не меняет своего положения при прокрутке страницы // // relative - элемент остается на своем месте в потоке, при изменении положения будет изменяться его позиция отображения элемента, физически он все еще будет находится на своем месте в потоке // // static - отображение по-умолчанию, сменить позицию через top | right | bottom | top*

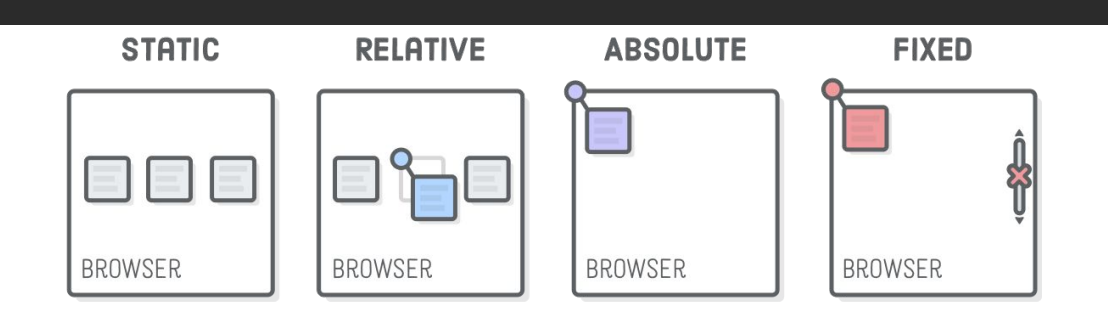

#### Перемещение позиционированных элементов

*// Перемещать позиционированные элементы можно с помощью свойств*

(top | right | bottom | left) : value | % | auto;

*// position: static; не перемещается таким образом!!!*

*// position: fixed; перемещается относительно соответствующих сторон экрана*

*// position: absolute; перемещается относительно ближайшего не дефолтно позиционированного родителя, если все родители позиционированы по-умолчанию, перемещается относительно body*

*// position: relative; перемещается относительно своего текущего местоположения*

*// z-index: любой позиционированный элемент может накладываться поверх другого, и находится как выше, так и ниже других элементов по z-оси. Для управления размещением используется z-index*

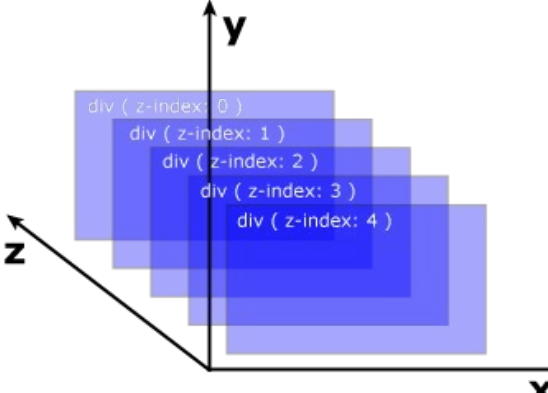